## **Objectifs :**

L'objectif de cette procédure est de configurer un serveur SAMBA avec le protocole LDAP.

Cette procédure à était réalisé pour répondre à un besoin d'une entreprise (CNAM). J'ai du crée un VM et tout refaire pour pouvoir mettre à jour l'ancien serveur SAMBA. Le protocole LDAP permettra aux personnels de s'identifier et permettra aussi à notre serveur IPCOP (proxy) de laisser sortir les utilisateurs du réseau si ils ont étaient identifiés par le protocole

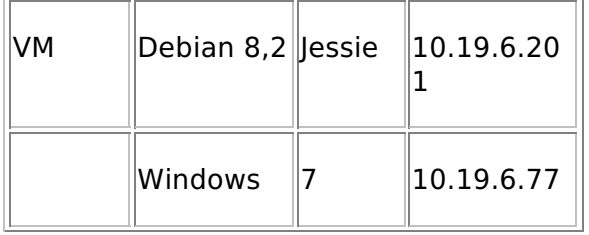

Pour cette procédure, nous nous sommes connecté en SSH via un utilisateur puis connexion en tant que root (su)

pour cette procédure, le nom du serveur sera : samba le mot de passe root sera : root l'utilisateur de base sera etienne avec le mot de passe : etienne tout les autres mots de passe seront identique : 12345 le nom du domaine sera : etienne.local

### **Configuration du serveur :**

Pour commencer, nous devons configurer l'interface de la machine :

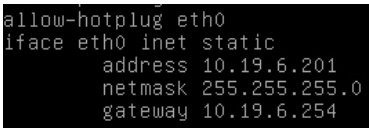

puis nous mettons à jour la VM :<br>coot@samba:~# apt-get update && upgrade\_

Ensuite, nous allons installer Webmin, pour cela, nous devons le télécharger :

root@samba:~# wget http://www.webmin.com/download/deb/webmin-current.deb\_|OUİS :

root@samba:~# apt-get install openss1 libauthen-pam-per1 libio-pty-per1 libnet-s<br>sleay-per1 per1\_

paquet télécharger précédemment :<br>|root@samba:~# dpkg --install webmin-current.deb\_<br>|root@samba:~# apt-get -f install\_ puis nous supprimons le paquet .deb télécharger

Nous allons commencer par télécharger les paquets nécessaires :<br>root@samba:/# apt-get install slapd ldap-utils migrationtools\_

maintenant, vous devez rentrez le mot de passe du super-utilisateur pour l'annuaire LDAP, pour nous le mot de passe sera 12345 :

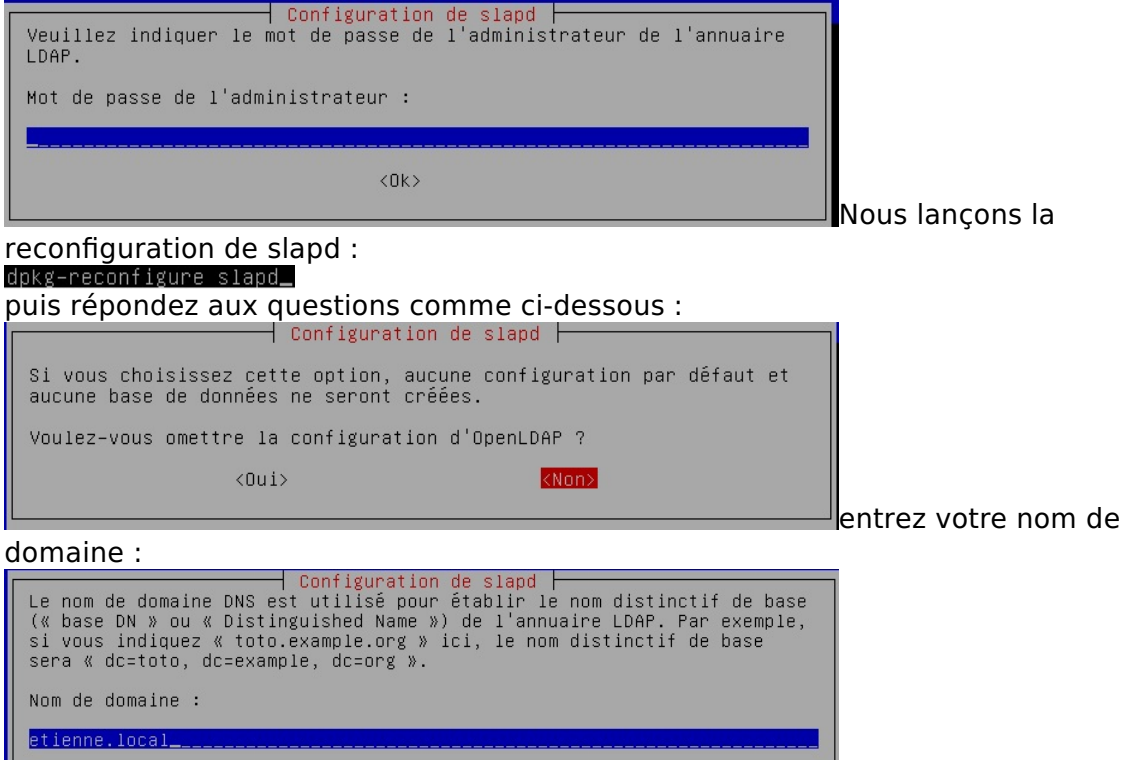

 $\langle$ Ok $\rangle$ 

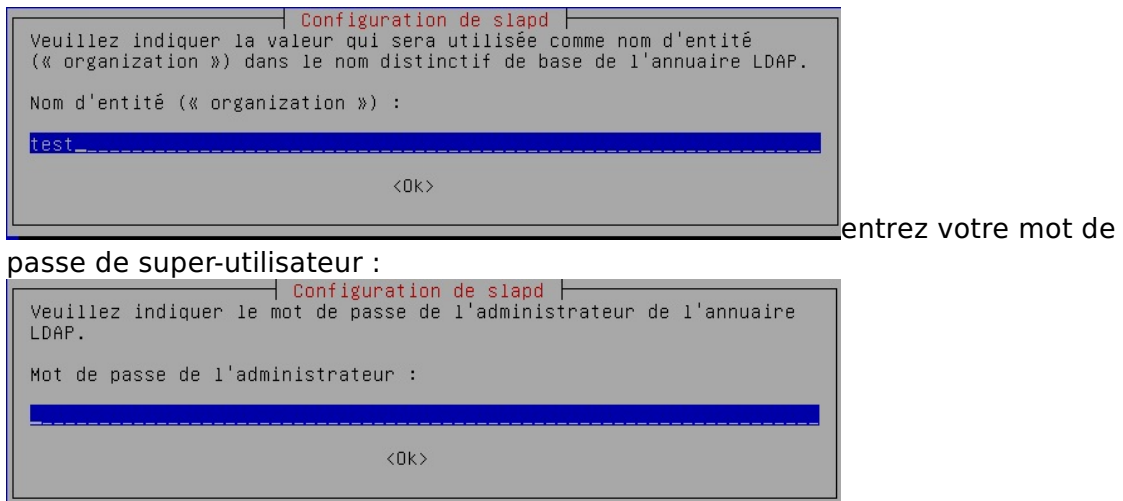

quer

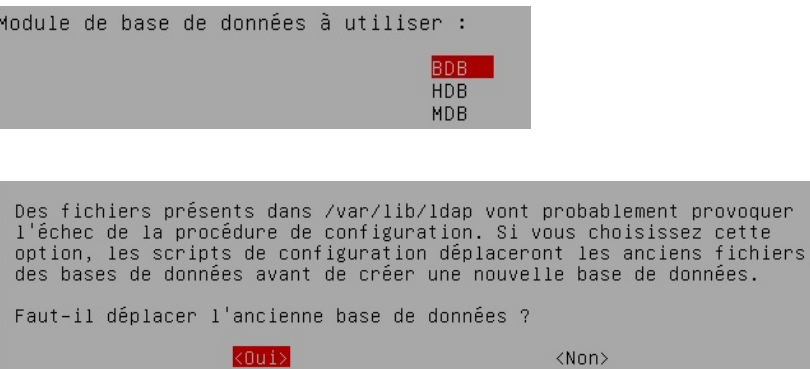

# root@samba:/# apt-get\_install\_smbldap-tools\_smbclient\_samba-doc\_<br>root@samba:/# apt-get\_install\_samba\_<br>le\_paquet\_samba\_contient|a\_version 4.1.17 de\_SAMBA

root@samba:/# cd /etc/ldap\_

On récupère le schéma SAMBA pour l'insérer dans LDAP<br>poot@samba:/etc/ldap# gzip -d /etc/ldap/schema/samba.schema.gz<br>poot@samba:/etc/ldap# cp /usr/share/doc/samba-doc/examples/LDAP/samba.schema.gz

/etc/ldap/schema\_ Maintenant, nous allons crée le fichier slapd.conf pour pouvoir insérer le schéma

ema

SAMBA dans LDAP :<br>not@samba:/etc/ldan#\_nano\_sland\_conf

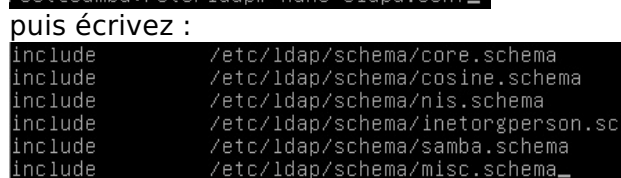

puis dans le fichier slapd.conf situé en /usr/share/slapd

#### ajoutez samba.schema et misc.schema a la suite des includes

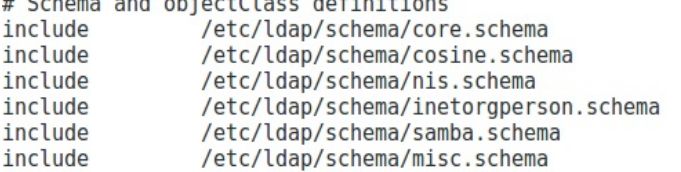

puis rentrez la commande :

.<br>|root@samba:/etc/ldap# slaptest -f /etc/ldap/slapd.conf -F /etc/ldap/slapd.d**\_ puis :** 

ensuite redémarrer le serveur :<br>ensuite redémarrer le serveur :<br>ensuite redémarrer le serveur :<br>ensuite redémarrer le serveur :<br>par distinct de constant de la proposition :

Ensuite, nous allons configurer smb.conf pour la lisaison avec l'annuaire LDAP<br>cd /etc/samba\_

on fait une sauvegarde du smb.conf :

b.conf smb.conf.bckp\_

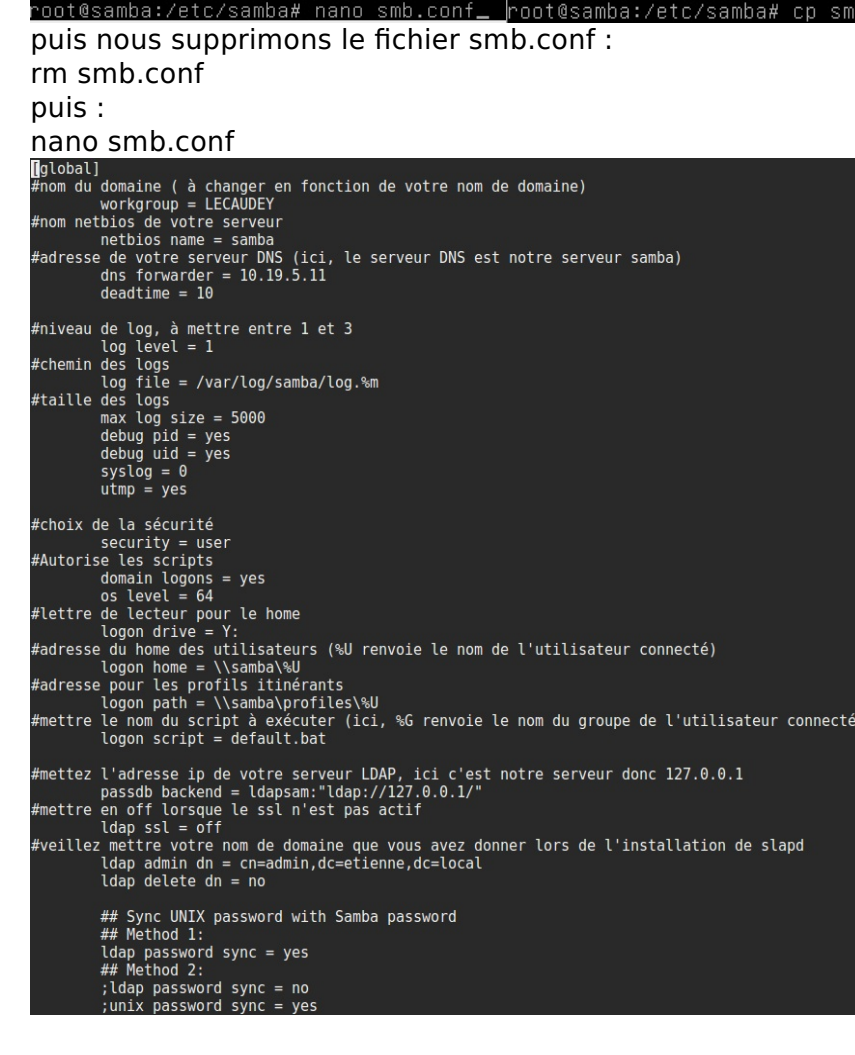

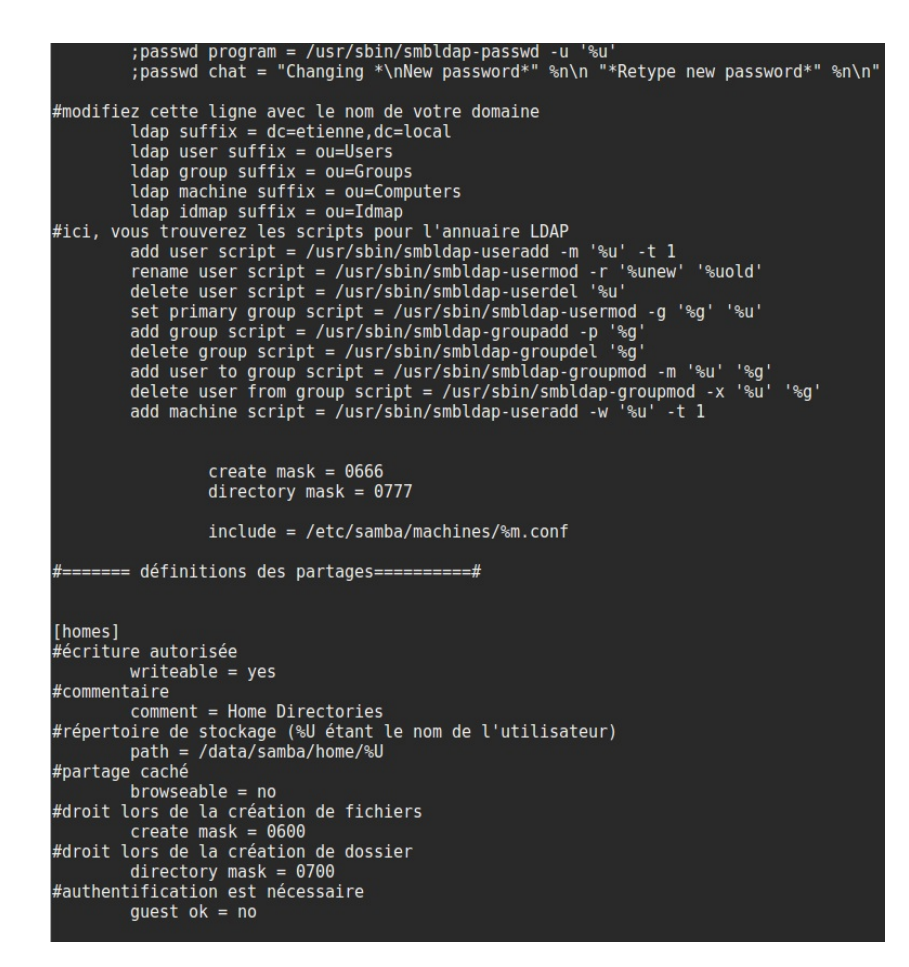

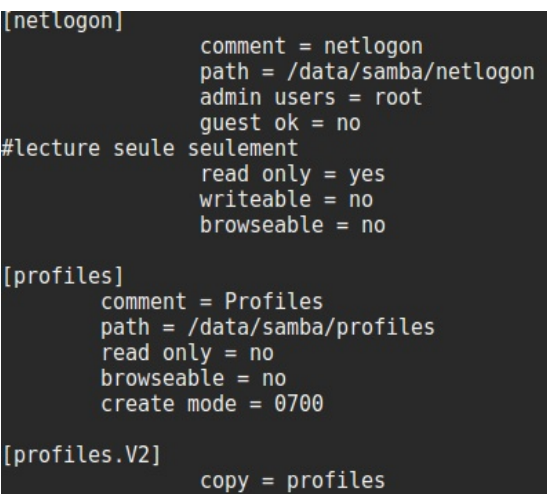

#### grâce à la ligne : include = /etc/samba/machines/%m.conf

smb.conf utilisera les fichiers %m.conf qui récupere le nom de la machine pour utiliser les fichiers de configurations pour les partages : exemple pour la machine cnametu21.conf :

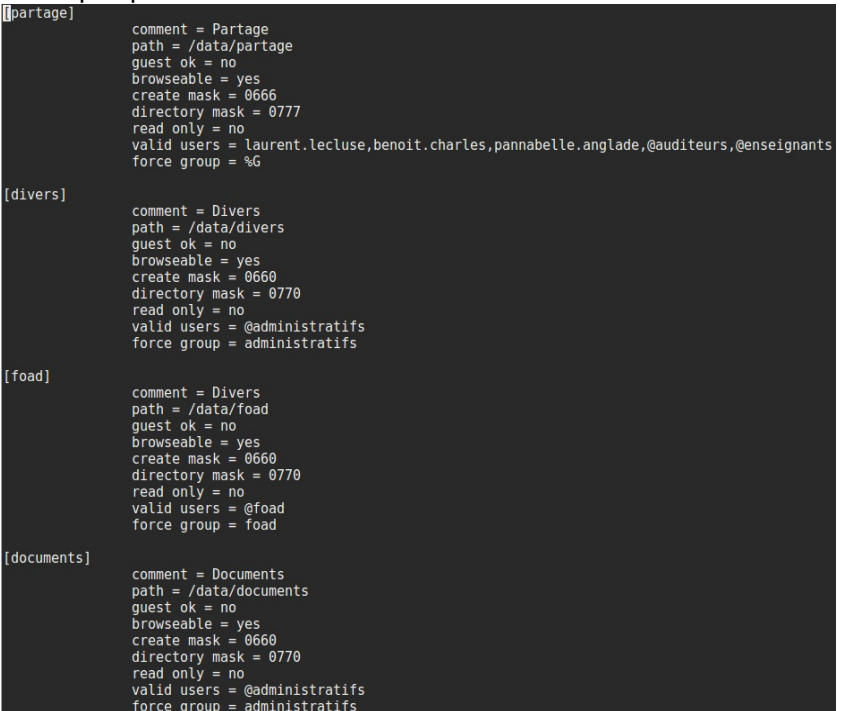

Puis nous donnons le mot de passe de l'annuaire LDAP à samba :<br>root@samba:/home/etienne# smbpasswd-w 12345

root@samba:/etc/smbldap-tools# net getlocalsid<br>SID for domain SAMBA is: S-1-5-21-343902668-356809154-1294329268<br>root@samba:/home/etienne# cd /usr/share/doc/smbldap-tools/examples/<br>root@samba:/usr/share/doc/smbldap-tools/ex root@samba:/etc/smbldap-tools# gzip -d smbldap.conf.gz<br>root@samba:/etc/smbldap-tools# gzip -d smbldap.conf.gz

# Put your own SID. To obtain this number do: "net getlocalsid". # If not defined, parameter is taking from "net getlocalsid" return SID="S-1-5-21-343902668-356809154-1294329268

hano smbldap bind.conf masterDN="cn=admin, dc=etienne, dc=local" masterPw="12345"

root@samba:/etc/smbldap-tools# chmod 0644 smbldap.conf root@samba:/etc/smbldap-tools# chmod 0600 smbldap bind.conf

root@samba:/etc/smbldap-tools# smbldap-populate -u 30000 -g 30000

root@samba:/etc/smbldap-tools# apt-get install bind9

Puis dans le fichier named.conf.local dans /etc/bind, crée une zone primaire :<br>|zone "etienne.local" { type master; file "/var/lib/bind/etienne.local.hosts";  $\}$ ;

et dans le fichier /var/lib/bind/etienne.local.hosts mettez :**Sttl 38400** etienne.local. IN samba. root.etienne.local. ( S<sub>0</sub>A 1452269018 10800 3600 604800 38400) etienne.local. IN **NS** samba. samba.etienne.local. **IN** 10.19.6.201  $\Delta$ CNAMETU21.etienne.local. **IN** 10.19.6.77  $\overline{A}$ 

#### root@samba:/etc/bind# apt-get install libnss-ldap libpam-ldap

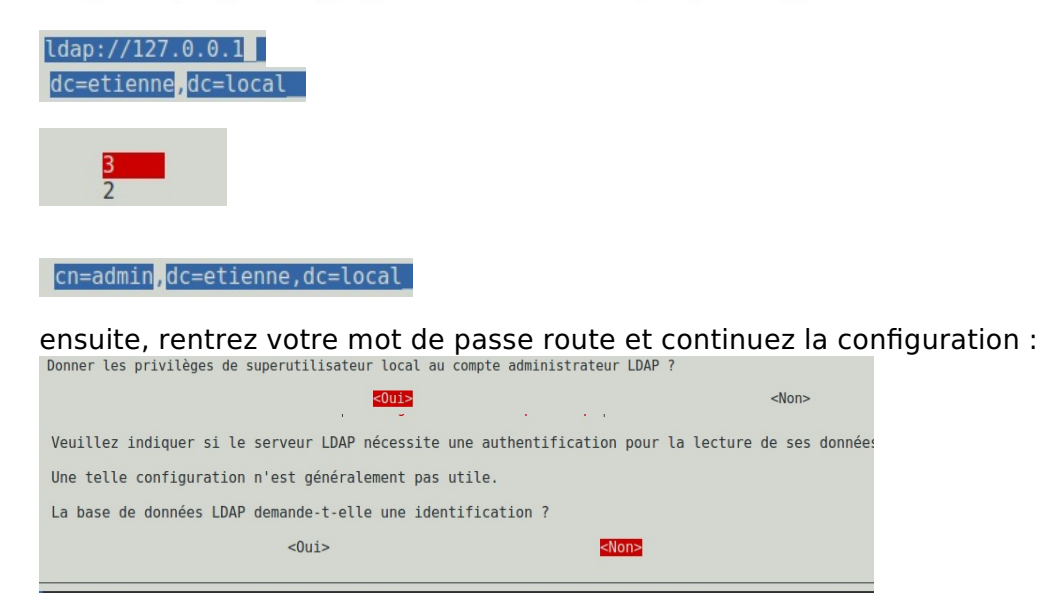

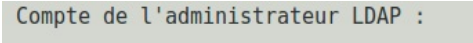

cn=admin, dc=etienne, dc=local

et entrez encore une fois votre mot de passe

ensuite, allez dans le fichier nsswitch.conf dans /etc/

et rajoutez :

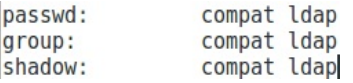

Maintenant, vous pouvez redémarrer votre serveur.

Votre serveur SAMBA et LDAP est prêt, ils ne nous restent plus que à rajouter des utilisateurs, les groupes et ajouter les utilisateurs aux groupes, ensuite, nous finirons par les dossiers partagés avec SAMBA

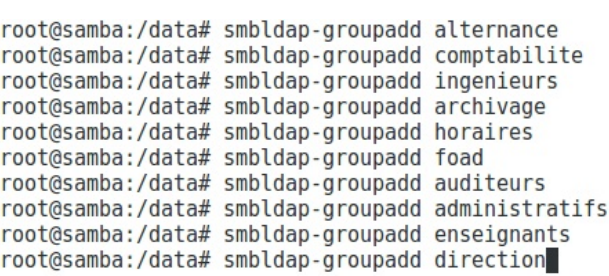

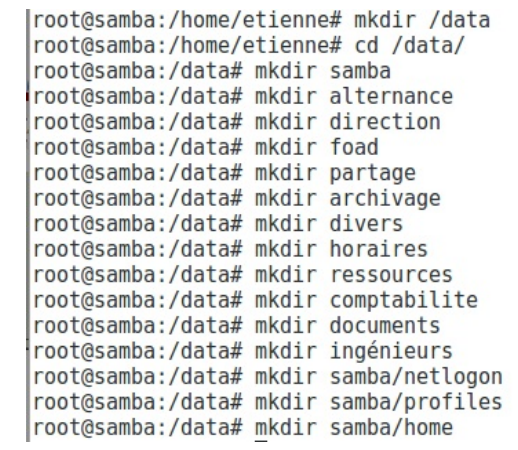

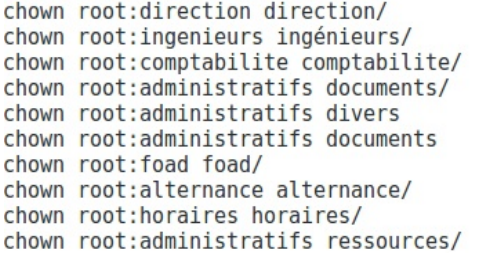

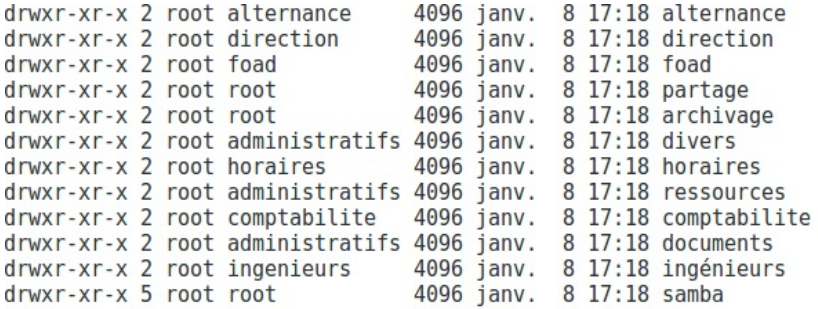

ensuite, nous allons crée des utilisateurs avec la commande :

smbldap-useradd -a -m -s /bin/false -P **nom de l'utilisateur**

cette commande permet d'ajouter un utilisateur à un groupe : smbldap-groupmod -m **nom de l'utilisateur nom du groupe**

mkdir /data/samba/home/\*nom de l'utilisateur\* chown \$1:\$3 /data/samba/home/\*nomdel'utilisateur\* chmod 700 /data/samba/home/\*nom de l'utilisateur\*

mkdir /data/samba/profiles/\*nomdel'utilisateur\*.V2 chown \*nomdel'utilisateur\*:\*nomdugroupe\* /data/samba/profiles/\*nom de l'utilisateur\*.V2 chmod 700 /data/samba/profiles/\*nom de l'utilisateur\*.V2

root@samba:/home/etienne# apt-get install phpldapadmin<br>root@samba:/home/etienne# nano /etc/phpldapadmin/config.php

|\$servers->setValue('server','name','10.19.5.11<mark>"</mark>);<br>\$servers->setValue('server','base',array('dc=etienne,dc=local<mark>"</mark>)); \$servers->setValue('login','bind\_id','cn=admin,dc=etienne,dc=locall); puis on déplace le fichier : cp -R /usr/share/phpldapadmin/ /var/www/phpldapadmin

et maintenant nous pouvons nous connecter à l'adresse suivante :

10.19.5.11/phpldapadmin/